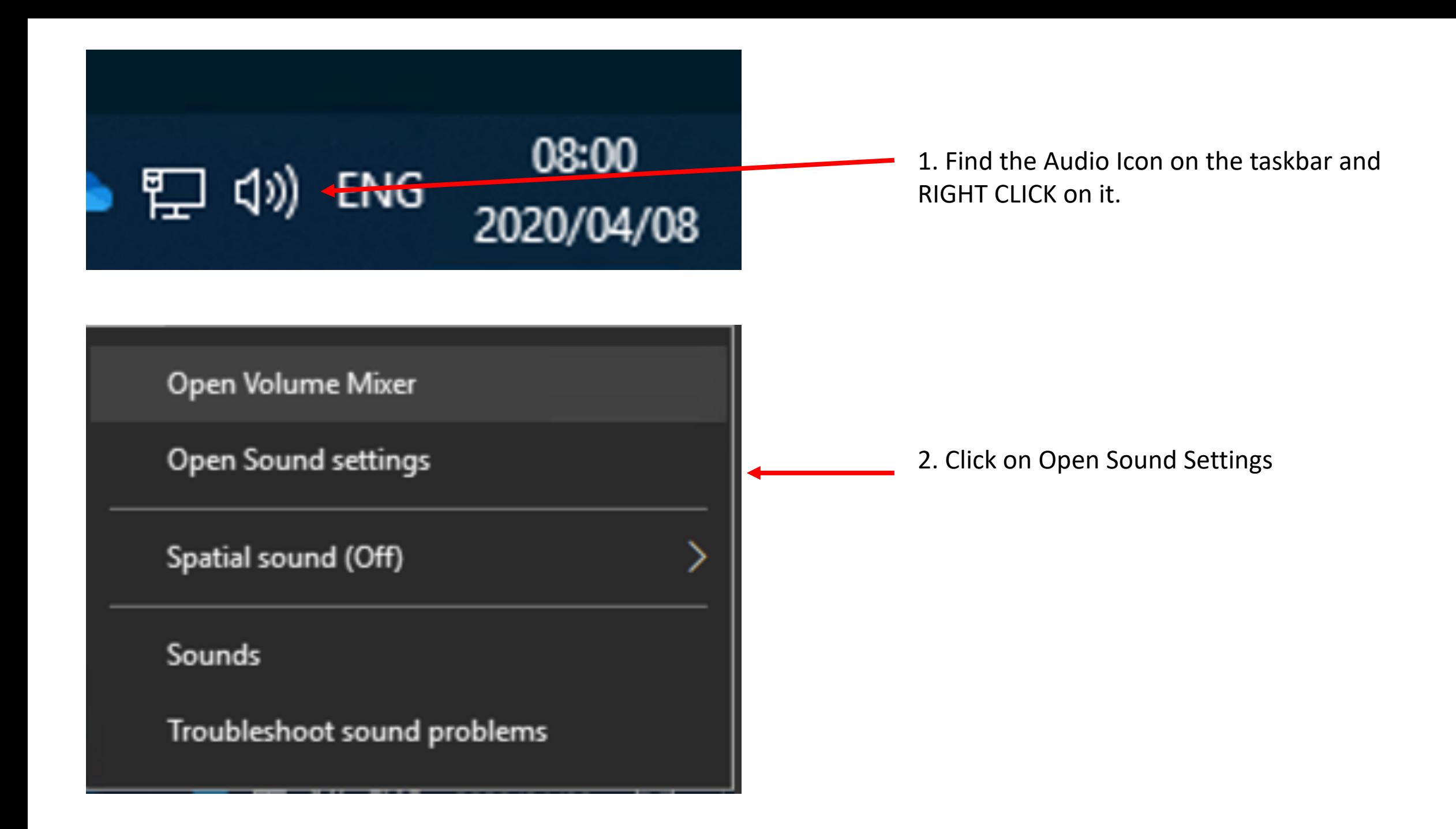

## d Home

Find a setting

## System

 $\nabla$  Display

(1) Sound

 $\Box$  Notifications & actions

 $\mathcal{D}$  Focus assist

<sup>(1)</sup> Power & sleep

Storage

B Tablet mode

目 Multitasking

日 Projecting to this PC

X Shared experiences

→ Remote Desktop

**1** About

## Sound  $\varphi$ Choose your output device 3. Choose your output device - Headphones or Headset Earphone (3- Microsoft L...  $\vee$ speakers. Some apps are using custom output settings. You can personalize these in app volume and device preferences below. Device properties Volume 99 ((小) △ Troubleshoot Input Choose your input device 4. Choose your input device here - Headphones Headset Microphone (3- Microsof...  $\vee$ Mic. Some apps are using custom input settings. You can personalize these in app volume and device preferences below. Device properties Test your microphone J 5. Test your Microphone △ Troubleshoot Other sound options

 $\frac{1}{\sqrt{2}}$  App volume and device preferences Customize app volumes and the speakers or devices they use.